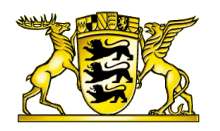

## Ministerium für Kultus, Jugend und Sport

Referat 15

### Projekt Zentrales Bewerberverfahren (BewO)

### Informationen zu Softwareänderungen

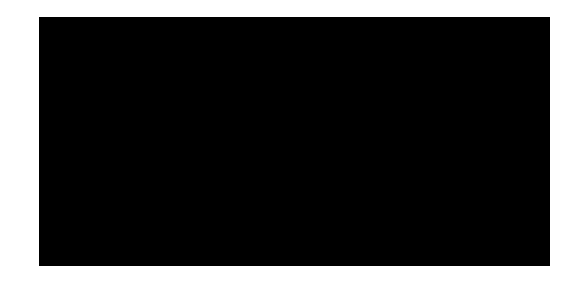

### **Softwareänderungen bis zum 15.01.2016**

#### **1. Automatisches Befüllen nach PLZ-Eingabe**

Im Internet und Intranet werden nach PLZ-Eingabe + Auswahl der Vorschlagsliste die Felder Ort, Teilort, Bundesland, Land von Bewerber und Erziehungsberechtigten automatisch befüllt.

#### **2. Liste Fremdsprache**

Die Liste Fremdsprache wird reduziert dargestellt (z.B. keine Niveauauswahl mehr). Falls eine Fremdsprache nicht vorhanden ist, kann der Eintrag "Weitere Fremdsprache" ausgewählt werden.

#### **3. Liste Unterrichtsfächer**

Die Liste der Unterrichtsfächer wurde nach Angabe der Fachabteilung reduziert. Falls ein Wahl(pflicht)fach nicht in der Auswahlliste vorhanden sein sollte, kann der Eintrag "Wahlfach" bzw. "Wahlpflichtfach" gewählt werden.

#### **4. Bewerbung Online ohne Noten**

Für eine Onlineanmeldung eines Bewerbers online ohne Noten (bspw. Waldorfschüler, Abiturienten) ist online die Option "ohne Noten" eingebaut.

#### **5. Bewerbungsziele außerhalb von BewO**

Damit Bewerber die Angaben Ihrer Prioritäten vollständig machen können, gibt es ein Freitextfeld bei der Angabe der Bewerbungsziele, in dem sie hierzu Angaben machen können.

Dieses Feld wird im Intranet im Register "weitere Informationen" angezeigt. Es kann in der Kopfzeile der Bewerberliste nach dem Inhalt gefiltert werden. Eine Filteroption für Textfelder mit Like, d.h. für Wildcard/Platzhalter, wurde für die Suche hinzugefügt.

#### **6. Dateneingabe beendet - Abgabeliste**

Um vor den Verteilungsläufen einen Überblick über den Stand der Dateneingabe zu erhalten, ist auf der Bewerberübersicht ein Button "Dateneingabe beendet" hinzugekommen. Jede anschließende Datenänderung führt dazu, dass der Button erneut betätigt werden muss.

Die Schulaufsicht erhält über eine Abgabeliste einen Überblick, wer noch nicht die Dateneingabe beendet hat.

#### **7. Validierung**

- Die Rangordnung Schule für das BG und NTG wird auf zahlreichen Wunsch nicht mehr als optionaler Eintrag (Ausrufezeichnen) bei der Validierung angezeigt.
- Bei der Filterung des Validierungsergebnisses (Kopfzeile) wird nun auch die Filtereinstellung "schuleigene Bewerbungsziele" berücksichtigt. So kann eine Schule

ihre eigenen Bewerbungsziele filtern, die sie noch für den Verteilungslauf ändern sollte.

 Bei der Validierung wird zusätzlich zurückgemeldet, ob die Felder Anmeldedatum und Voraussetzungen eingeben wurden.

#### **8. Änderungen wegen Datenschutz**

- Der Aufnahmeantrag wird an den Bewerber nicht mehr per E-Mail versendet.
- Eine Einwilligungserklärung für den Versand aller Bewerbungsinformationen per E-Mail wurde eingebaut.
- Eine Einwilligungserklärung ist für den Online-Bewerber zwingend erforderlich. und die Einwilligungserklärung/Datenschutzerklärung ist im Intranet für Onlinebewerber aktiviert.
- Die Einwilligungserklärung/Datenschutzerklärung ist im Intranet für Vor-Ort-Bewerber optional auswählbar.
- Nach der Einwilligungserklärung kann in der Kopfzeile gesucht werden.

#### **9. Prüfbare Bewerbungsziele ausgeweitet**

Damit die Dateneingabe reduziert wird und ein Bewerber an weniger Schulen vorstellig werden muss, wurden die bearbeitbaren Bewerbungsziele erweitert. Die Änderungsmöglichkeiten bei den Bewerbungszielen wurden dahingehend angepasst, dass eine Schule ein Bewerbungsziel bearbeiten kann, wenn

- 1. das Bewerberziel von der eigener Schule ist oder
- 2. Bildungsgang von Schule nach Prüfmatrix bearbeitet werden darf (BKs mit denselben Aufnahmevoraussetzungen können nun auch die Daten gegenseitig erfassen).

### BewO im Schuljahr 2016/17

Zum 16.1.2017 wurde BewO für den Produktivbetrieb freigegeben. Zum Start konnten einige der Verbesserungsvorschläge eingebaut werden, so dass folgende Software-Neuerungen umgesetzt wurden:

- Das Feld zur Prüfung der **Fremdsprache für Berufliche Gymnasien** wurde in die Registerkarte Vorbildung zu den Fremdsprachen platziert (bei den Bewerbungszielen gelöscht).
- Falls ein Bewerber/in **nicht mehr an BewO teilnehmen möchte und alle gewählten Bewerbungsziele** absagt, gibt es oben im Fenster bei den Bewerberinformationen einen Haken, mit dem bei allen Bewerbungszielen eine Absage eingetragen werden kann (Funktion "Absage Bewerber/in BewO").
- Falls eine **Feststellungsprüfung für die Aufnahme von Schüler/innen mit Migrationshintergrund** laut Schulversuch durchzuführen ist, kann ebenfalls im oberen Fensterbereich bei den Bewerberinformationen ein Haken gesetzt werde (Funktion "Hauptfachnoten unvollständig"). Dann muss der Hauptfachschnitt für alle Bewerbungsziele manuell eingegeben werden. Diese Funktion ist nur in Ausnahmefällen, nämlich der Feststellungsprüfung, zu nutzen.
- Die **Reihenfolge der Noten** wurde auf Deutsch, Fremdsprache, Mathematik geändert.
- Die **Eingabe von Schulname und Schulort** der abgebenden Schule wurde für eine bessere Bedienbarkeit kombiniert.
- Die Eingabemöglichkeit der **Wahlfächer** wird nach den Dienstbesprechungen im Februar in KW 7 aktiviert.
- Der **Export nach ASV** wird nach dem ersten Verteilungslauf, spätestens in KW 13 bereitgestellt. Die Importschnittschnelle in ASV wird für die Bewerberdaten aus BewO im ASV-Release 1.30.278 angepasst.

### Änderungen in BewO

Ein **Zugriff auf das Testsystem aus Schulsicht** ist in BewO zukünftig während der Produktivphase (Januar-Juli) möglich. Dafür wird eine Schule eingerichtet, die bereits einige Testdaten enthält, so dass die Nutzung auch ohne Online-Bereich sinnvoll ist. Im Testsystem kann die Funktionalität getestet werden, ohne die Echtdaten in BewO zu beeinflussen.

Bitte beachten Sie, dass das Testsystem evtl. eine aktuellere Softwareversion enthält als das Produktivsystem, da das Testsystem für Softwaretests genutzt wird!

Ein Dummy-User im Intranet in der Schulsicht ist damit nicht mehr notwendig.

Die Zugangsdaten werden zum BewO Start im Januar bekannt gegeben.

Die nachfolgenden Änderungen sind in BewO geplant und stehen größtenteils bereits in der "Testphase" von BewO ab ca. Mitte November zum Auszuprobieren zur Verfügung. Zusätzliche werden einige Funktionen umbenannt: Validierungscode auf dem Aufnahmeantrag wird zu Einlesecode, Öffnen/Reduktion in der Bewerberliste wird zu Detailansicht / Übersichtsliste, Filterfunktion "Verteilergebnis bereitstellen" wird zu "Bewerber-Benachrichtigung (Zu-/ Absagen etc.)", Registerkarte Grunddaten wird zu Bewerberdaten.

#### **Geplante Änderungen im Intranet - Schulsicht**

#### **Bewerber-Benachrichtigung im Juli**

Im Juli funktioniert ein Versand der Benachrichtigung nur noch, wenn der dafür vorgesehene Filter (Verteilergebnis bereitstellen) verwendet wird. So wird sichergestellt, dass nur die zuständige Schule Nachrichten über die Schulplatzvergabe an ihrer Schule versendet. Es wird ein Dokument mit dem Verteilergebnis hochgeladen, dieses Dokument kann durch die Schulen eingesehen werden und bei Fehlern erneut erstellt werden. Das zuletzt erstellte Dokument wird am Montag für die Bewerber/innen zu einem bestimmten Zeitpunkt freigeschaltet.

In Einzelfällen kann von dem vorgeschlagenen Verteilergebnis abgewichen werden (z.B. wenn der Notenschnitt im BG nicht berücksichtigt wurde).

Auf den E-Mail-Versand am Montag wird verzichtet. Die Bewerber/innen werden am Samstag durch eine zentrale versendete E-Mail darauf hingewiesen, dass am Montag zu einer bestimmten Uhrzeit das Dokument mit dem Verteilergebnis zur Verfügung steht.

#### **Voraussetzungen "voraussichtlich nicht erfüllt"**

Es wird im Feld Voraussetzungen eine weitere Auswahlmöglichkeit "Voraussetzungen voraussichtlich nicht erfüllt" geschaffen. Für Bewerber/innen, die im März z.B. aufgrund ihrer Noten im Halbjahreszeugnis die Voraussetzungen nicht erfüllen, ist diese Option auszuwählen. Wenn diese Auswahlmöglichkeit ausgewählt wurde, nehmen die Bewerber/innen nicht an der Schulplatzvergabe teil.

#### **Änderungsprotokoll ist sichtbar für Schule**

Jede Änderung an den Bewerberdaten (Prio-Änderung, Notenänderung, Einlesen Aufnahmeantrag, Bereitstellung Verteilergebnis (inkl. Dokument), Namensänderung o.ä.) ist als Protokolleintrag in der Registerkarte "Protokoll" bei jedem Bewerber sichtbar.

Bei der Protokollierung besteht die Möglichkeit einen manuellen Eintrag vorzunehmen und so z.B. durch den Eintrag "Unterlagen vorhanden" das Vorliegen von Bewerbungsunterlagen an weiteren Schulen zu dokumentieren.

Nach der Art des Protokolleintrags wie bspw. "Prio-Änderung" kann in der Bewerberliste gefiltert werden.

#### **Merker (Noten fehlen, Unterlagen vollständig, nicht erschienen, …)**

Bei jedem Bewerbungsziel ist über ein Mehrfachausfeld das Setzen eines Merkers möglich. Zur Auswahl stehen die Merker: Unterlagen vollständig, Unterlagen noch nicht abgegeben, Unterlagen unvollständig, Halbjahresnoten fehlen, Endnoten fehlen, Schulfremdenprüfung, Bewerber nicht an Schule erschienen, noch zu prüfen, in Bearbeitung.

Nach dem Merker kann in der Bewerberliste gefiltert werden.

#### **Datenprüfung**

- 1. Die Liste zur Datenprüfung ist nach Bewerbungszielen filterbar.
- 2. Das Prüfergebnis "Voraussetzungen prüfen" wird differenzierter angezeigt, d.h. es wird dargestellt wo der potentielle Fehler gefunden wurde (Alter, Notenschnitte etc.).
- 3. Das Setzen des Merkers hat Einfluss auf die Datenprüfung. Wird einer der Merker Halbjahresnoten fehlen / Jahresnoten fehlen / Bewerber nicht an Schule erschienen gesetzt, werden die Voraussetzungen nicht geprüft.

Damit soll es möglich sein die Liste zu reduzieren, ohne dass Eingabefehler unentdeckt bleiben.

#### **Freie Plätze an Schule**

Eine Liste mit den freien Plätzen wird automatisch aufgrund der Angabe in den Grunddaten erzeugt. Diese Spalte zum Anhaken in den Grunddaten hat bereits im vergangenen Schuljahr existiert. Die nun automatisch aktualisierte Liste wird nach dem Verteilungslauf erzeugt und ist für Schulen, RPen und Bewerber/innen und für die Öffentlichkeit ohne BewO-Account (Arbeitsamt o.ä.) sichtbar.

#### **Weiteres schulspezifisches Feld (Ja/Nein)**

Als schulspezifisches Feld gibt es einen neuen Feldtyp, ein Ja-/Nein-Feld.

#### **Zuständige Schule**

Die aktuell zuständige Schule wird bei den Bewerberdaten angezeigt.

#### **Darstellung Verteilergebnis**

Das Verteilungsergebnis wird übersichtlicher dargestellt. Die Zuweisungen werden pro Bewerbungsziel auf einer Seite dargestellt und sind dort nach Zuweisungsart (Zusage, Absage, Nachrücker) filterbar und exportiertbar. Neben den Namen und der Zuweisungsart werden in weiteren Spalten die Abgabeschularten, Rangfolgen und die Notenschnitte dargestellt.

Zusätzlich gibt es Übersicht, auf der pro Bewerber/in die Bewerbungsziele mit Noten und Zuweisungsart dargestellt werden.

Beide Seiten sind miteinander verlinkt, so dass zwischen ihnen hin und her gewechselt werden kann.

#### **Dublettenprüfung**

Für eine einfachere und fehlerfreie Bedienbarkeit wurde die Dublettenprüfung überarbeitet. Es muss in einem Auswahlfeld entschieden werden, ob es sich Dublette oder keine Dublette handelt. Zusätzlich wird bei Dubletten angezeigt, welcher Bewerberdatensatz nach der Zusammenführung weiter existiert und welcher gelöscht wird.

#### **Grunddaten - Schulkürzel**

Die Grunddaten werden um eine Spalte mit einem eindeutigen Kürzel, vergleichbar einem Autokennzeichen ergänzt. Aus der Buchstabenkombination kann auf die Schule und den Bildungsgang geschlossen werden, z.B. S-JvC-WGW.

#### **Bewerbungsziel hinzufügen**

Wird ein Bewerbungsziel hinzugefügt, ist dieses Bewerbungsziel mit den Daten eines bestehenden Bewerbungsziel (Abgabeschulart, Noten) ausfüllbar. Nach dem Anlegen des Bewerbungsziels ist dazu in einem Auswahlfeld ein bestehendes Bewerbungsziel, das als Vorlage dient, auszuwählen. Nach dem Speichervorgang sind die Daten eingetragen.

#### **Geplante Änderungen Online - Bewerbersicht**

#### **Vorbildung steuert Bewerbungszielauswahl**

Um zu verhindern, dass sich bspw. Bewerber/innen mit einem mittleren Bildungsabschluss an einem BK2 bewerben, wurde die Eingabe-Reihenfolge für die Bewerber/innen angepasst. Nachdem die Vorbildung eingetragen ist, sind manche Bildungsgänge als "nicht wählbar für diesen Schulabschluss" gekennzeichnet.

Dies ist der Fall für BK2-Bewerbungsziele, wenn nicht ein passender BK1-Abschluss ausgewählt wurde.

Dies ist der Fall für BG-Bewerbungsziele, wenn ein MAB-Abschluss ausgewählt wurde.

#### **Prio-Änderungen online durch Bewerber/innen nur bis zum Ausdruck des endgültigen Antrags möglich**

Die bereits zum April für die verspäteten Bewerber/innen durchgeführte Änderung, dass die Antragsdaten nur so lange geändert werden können, bis der abzugebende Antrag ausgedruckt wird, bleibt bestehen. Bis dahin können Bewerber/innen Probeausdrucke erstellen, um ihre Daten zu überprüfen. Der Probeausdruck ist deutlich als solche gekennzeichnet.

#### **Prio-Änderungen durch Schule, werden Bewerber/innen angezeigt**

Nimmt eine Schule im Auftrag eines Bewerbers Prio-Änderungen vor, so werden diese Prio-Änderungen den Bewerber/innen online am nächsten Tag angezeigt. Dazu wurde ein Button "Bewerbungsziele" eingeführt, hier werden die aktuell bei den Schulen angezeigten Bewerbungsziele (Schulname, Bildungsgang und Priorität) angezeigt.

#### **Aufnahmeantrag für verspätete Bewerber/innen**

Die bisher übliche Praxis in BewO, die Vorlage für den Aufnahmeantrag nach dem 1.4. lediglich auszutauschen wird dahingehen geändert, dass nun zwei unterschiedliche Vorlagen im Verfahren hinterlegt werden. Die eine Vorlage wird für alle Bewerber/innen verwendet, deren Aufnahmeantrag fristgemäß eingelesen wurde - inkl. Puffer, d.h. alle Aufnahmeanträge die bis zum 10.3. erstmals an einer Schule eingelesen wurden. Die andere Vorlage wird für alle Bewerber/innen verwendet, deren Anträge nach dem 10.03. erstmal an einer Schule eingelesen wurden.

Daher sind verspätet eingegangene Anträge erst nach dem ersten Verteilungslauf im März einzulesen!

#### **Schulbesuchserklärung online abgebildet**

Das bisher in Papierform abzugebende Beiblatt zum Aufnahmeantrag, in dem der Bewerber/die Bewerberin Aussagen zum bisherigen Schulbesuch bzw. zur Wartezeit für BK-Bildungsgänge machen musste, wird in die Online-Maske integriert. Die Informationen werden auf dem Aufnahmeantrag ausgedruckt.

### **Informationen zu BewO 2019**

#### **Inhalt:**

- 1. Mitteilungen
- 2. Aktuelle Version
- 3. Termine

#### **1. Mitteilungen**

#### **Ausweitung auf den Regierungsbezirk Karlsruhe**

BewO wird ab 2019 in den Regierungsbezirken Stuttgart, Karlsruhe und Tübingen eingesetzt. Damit wird BewO von rund 190 Schulen und für die Bewerbung auf rund 870 Bewerbungsziele genutzt.

#### **BewO-Account erhält E-Mail-Postfach**

Zukünftig werden alle Informationen von den Regierungspräsidien nicht nur an den Poststellen-Account, sondern zusätzlich an das Postfach des BewO-Nutzers gesendet. Damit stehen die Informationen zukünftig direkt allen BewO-Nutzern zur Verfügung. Wie das BewO-Postfach einzurichten ist, ist in einer Anleitung vom SCS beschrieben. Diese Anleitung wird als Anlage versendet und steht in BewO im Hilfe-Bereich zum Download zur Verfügung.

#### **Feedback**

Bis zum 22. Oktober haben wieder rund 70 Schulen am Feedback teilgenommen. Wir danken Ihnen für die Rückmeldungen und die zahlreichen konstruktiven Hinweise. Aktuell finden bereits Abstimmungen mit dem ASV-Team statt, um den Ex- /Import zu optimieren.

#### **Löschung nach EU-DSGVO**

Nach der Europäischen Datenschutzgrundverordnung haben Bewerber/innen das Recht, ihre Daten löschen zu lassen. Bewerber/innen können dies bis zur Abgabe des Aufnahmeantrags selbständig online machen. Liegt der Aufnahmeantrag einer Schule vor, hat die Löschung rechtliche Konsequenzen. Daher möchten wir Sie bitten, schriftliche und unterschriebene Anträge zur Datenlöschung nach EU-DSGVO (ggf. mit Unterschrift der Erziehungsberechtigten, Antrag ist formfrei) über das SCS an uns weiterzuleiten. Eine Absage aus BewO ist wie gehabt zu behandeln.

#### **Hinweis für Schulen mit Bildungsgang 1BKSP:**

Um den Verlauf der Bewerberaufnahme für das 1BKSP zu verbessern, wurden folgende zwei Maßnahmen ergriffen:

- BewO zeigt bei der Auswahl des Bildungsgangs 1BKSP den Bewerber/innen an, dass es sich um den ersten Teil der Erzieher/innen-Ausbildung handelt.
- Um bei den Bewerber/innen Unsicherheiten auf Grund der im März erteilten vorläufigen Zusagen möglichst zu vermeiden, können die Schulen, die im Download-Bereich unter 320 Musterschreiben März verfügbare Wordvorlage 5 "Zusage im Ausnahmefall" als Ausgangsvordruck für die Zusagen im März verwenden.

Diese Maßnahmen waren bereits in BewO 2018 aktiv bzw. verfügbar.

#### **2. Aktuelle Version**

#### **Abgebende Schule**

Für Bewerber/innen wird sich in BewO 2019 die Oberfläche nur dahingehend ändern, dass die Auswahl der abgebenden Schule erweitert und einfacher gestaltet wird. Neben den Schulen aus Baden-Württemberg werden auch abgebende Schulen aus Bayern hinterlegt sein. Die Suche soll dadurch erleichtert werden, dass mit der Ortseingabe gestartet wird.

Diese Änderung wird auch ins Intranet auf die Schul-Oberfläche übertragen.

#### **Datenprüfung**

Aufgrund einiger Rückfragen zur Datenprüfung "Voraussetzungen" wird die Altersprüfung im Beruflichen Gymnasium als eigene Fehlermeldung eingefügt. Bewerber/innen die bereits das 19. Lebensjahr vollendet haben und sich auf ein Berufliches Gymnasium beworben haben, werden zukünftig mit der Fehlermeldung "Altersprüfung" für jede Schule angezeigt. Die Schulleitung kann so entscheiden, ob sie den Bewerber/die Bewerberin aufnimmt und den entsprechenden Eintrag bei den Voraussetzungen vornehmen.

Achtung: In diesem Fall ist bei der Speicherung "nur dieses Bewerbungsziel ändern" zu verwenden.

Bei der Datenprüfung wird außerdem ein Filter nach schuleigenen Bewerbungszielen eingebaut, so dass Abteilungsleiter/innen nach ihrer Zuständigkeit die Datenprüfung vornehmen können.

#### **Prüfer 1**

Bei der Datenprüfung ist aufgefallen, dass nachträgliche Notenkorrekturen häufig nicht auf andere Bewerbungsziele übertragen wurden, da dort bereits der "Prüfer 1" gesetzt war. Weil dies zu erhöhtem Korrekturaufwand führte und weil alle Änderungen der Noten/Voraussetzungen etc. bereits seit BewO 2018 von Schulen über das Protokoll nachvollzogen werden können, wird die Schreibschutz-Funktion von Prüfer 1 entfernt.

Damit hat der Prüfer 1 ab BewO 2019 wieder seine eigentliche Funktion. Die unterschiedlichen Prüfer werden im Folgenden kurz erläutert:

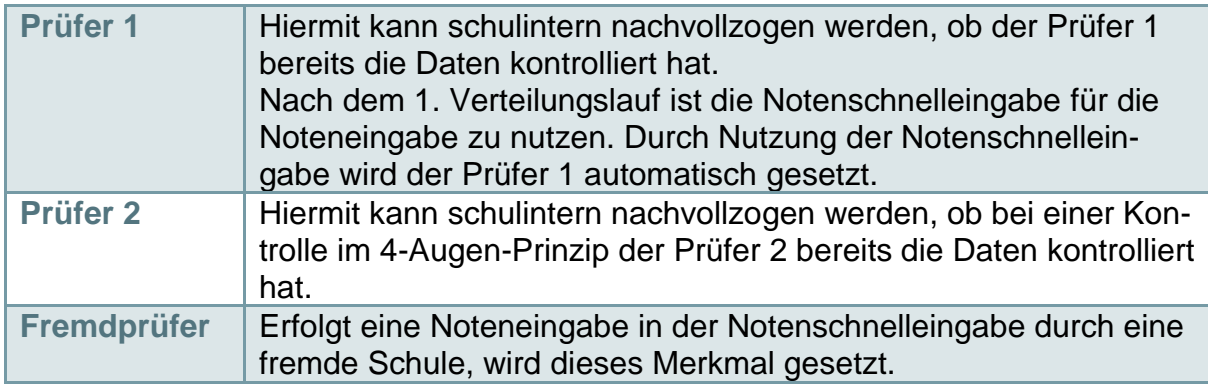

#### **Umbenennungen**

Durch die zahlreichen Hinweise beim SCS können für BewO 2019 wieder einige Umbenennungen vorgenommen werden, die die Nutzung von BewO erleichtern:

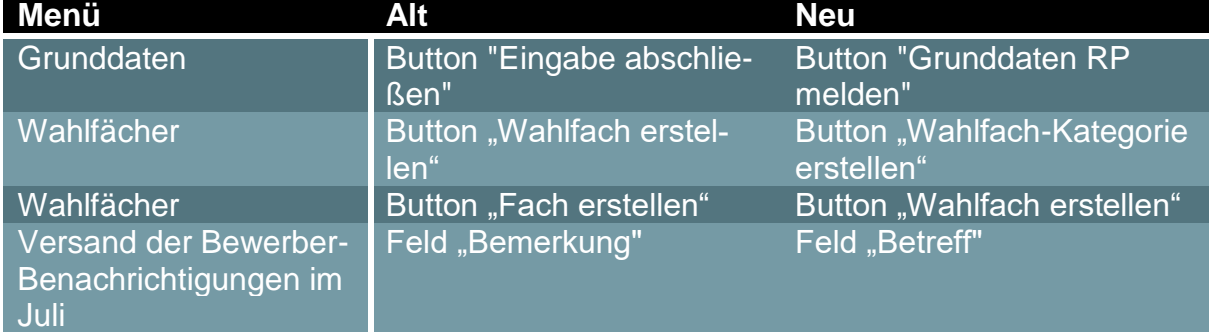

#### **Lasttests**

Für dieses Jahr sind weitere Lasttests geplant, um bei zunehmenden Bewerberzahlen das System stabil betreiben zu können. Aktuell sind während des Testzeitraums im Echtsystem rund 70.000 Bewerberdaten angelegt, um kritische Funktionalität damit zu testen. Zusätzlich findet noch ein gegenüber dem letzten Jahr erweiterter Test für den Download-Tag im Juli statt.

#### **3. Termine**

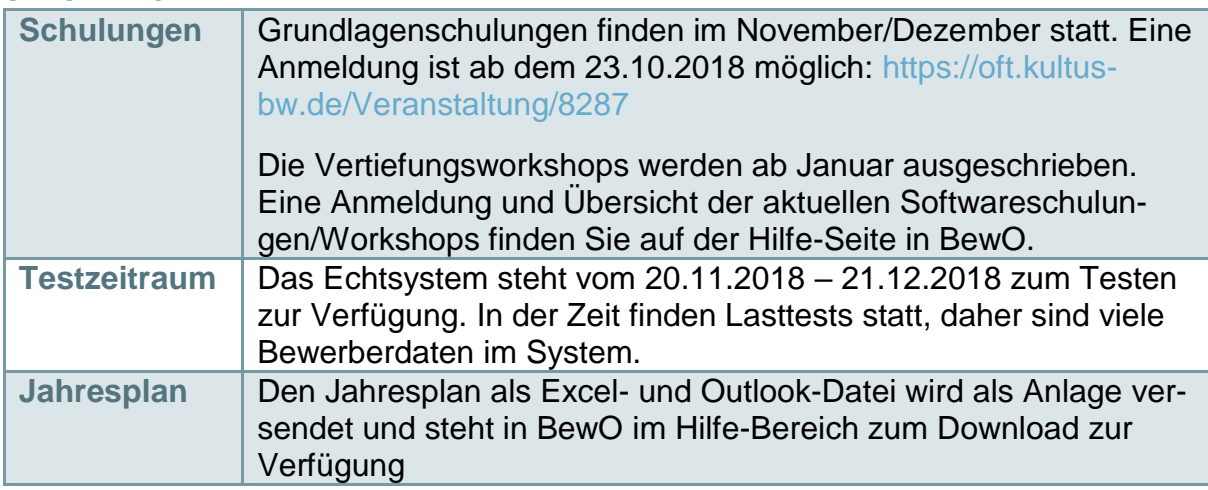

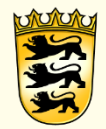

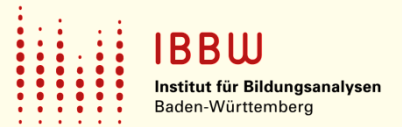

# Vorstellung der coronabedingten Neuerungen

BewO Juli 2020

## Inhalte

- 1. Zeugnisabgabe digital
	- Bewerbersicht
	- Schulsicht
- 2. Schulplatzannahme digital Aufnahmetag
- 3. Kolloquium zum Übergang vom BKI in das BKII

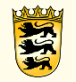

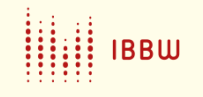

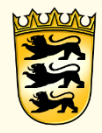

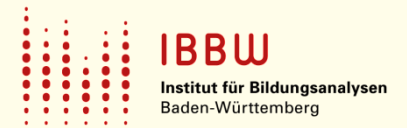

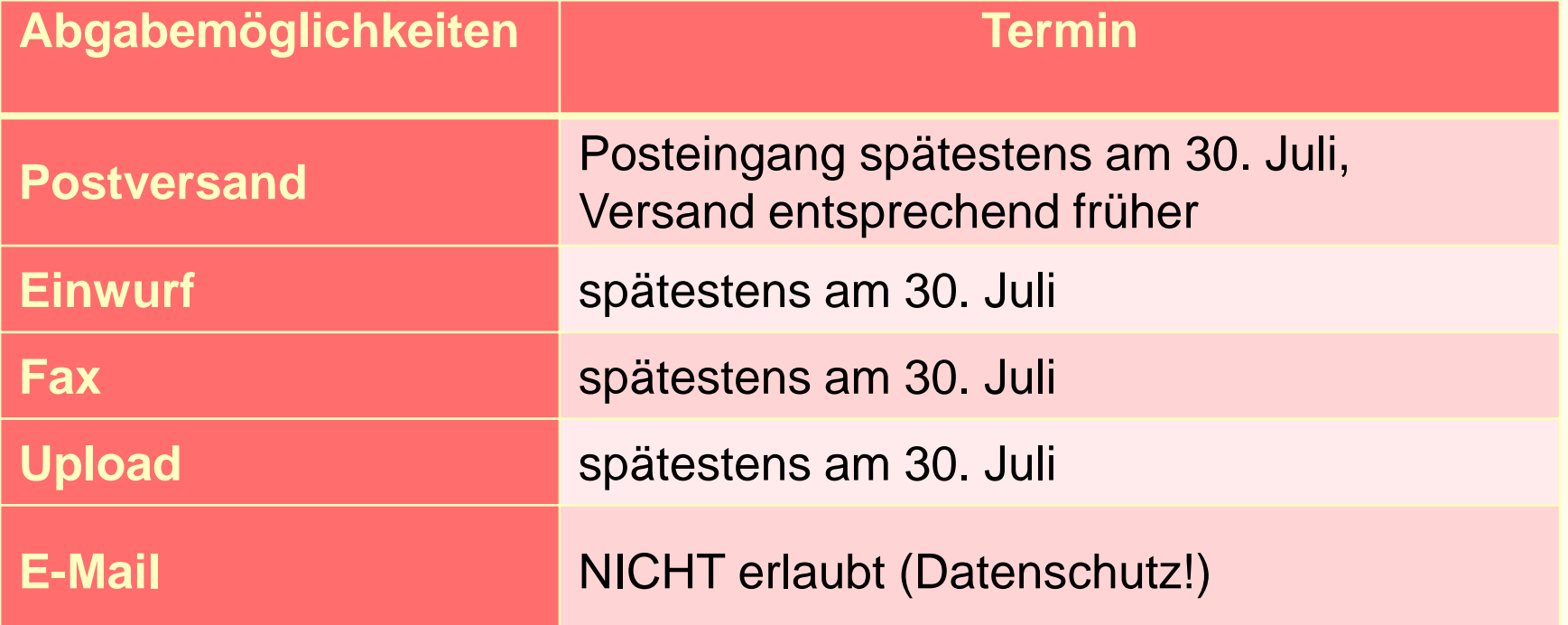

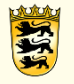

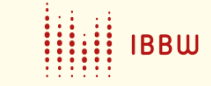

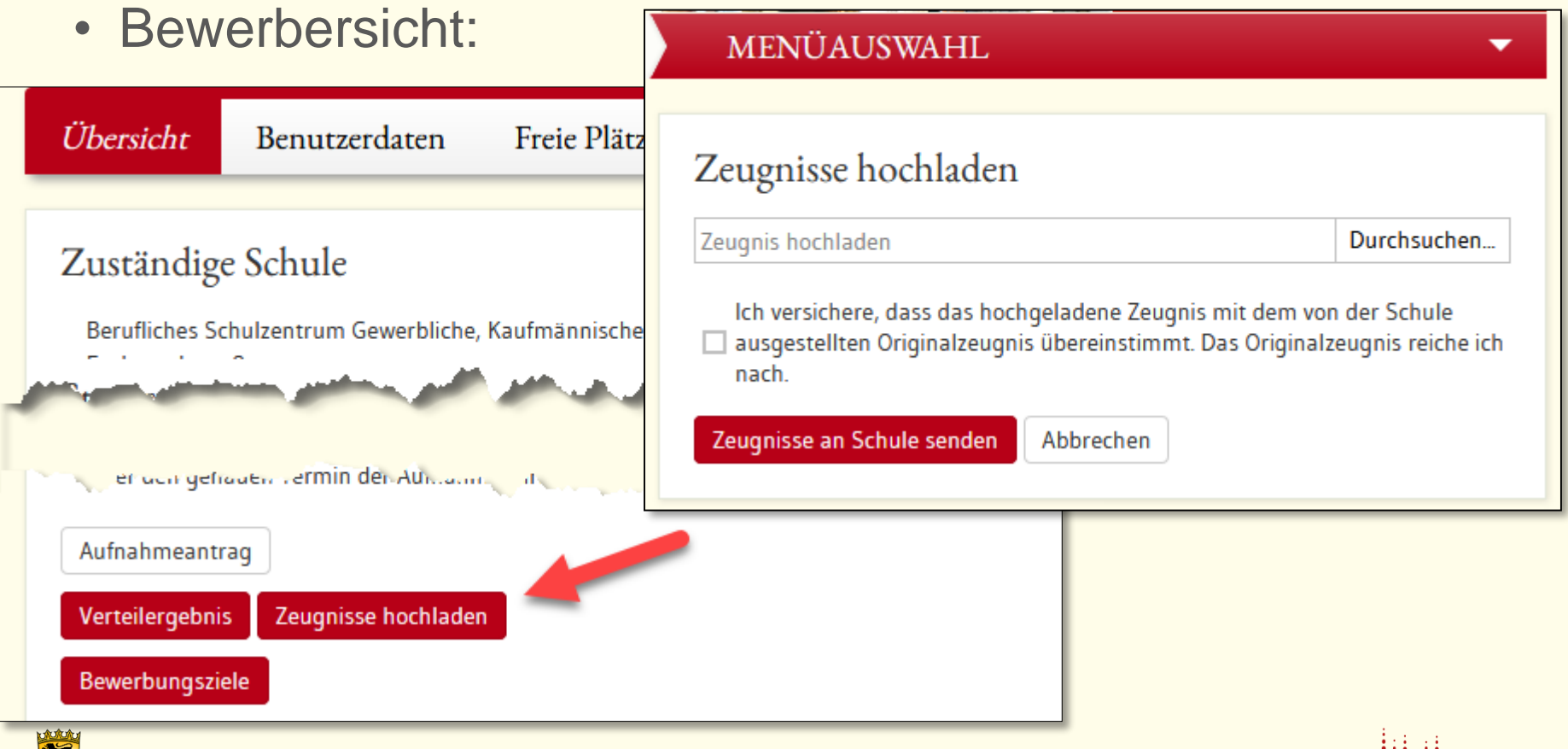

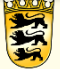

www.ibbw-bw.de 29.12.2022

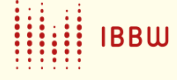

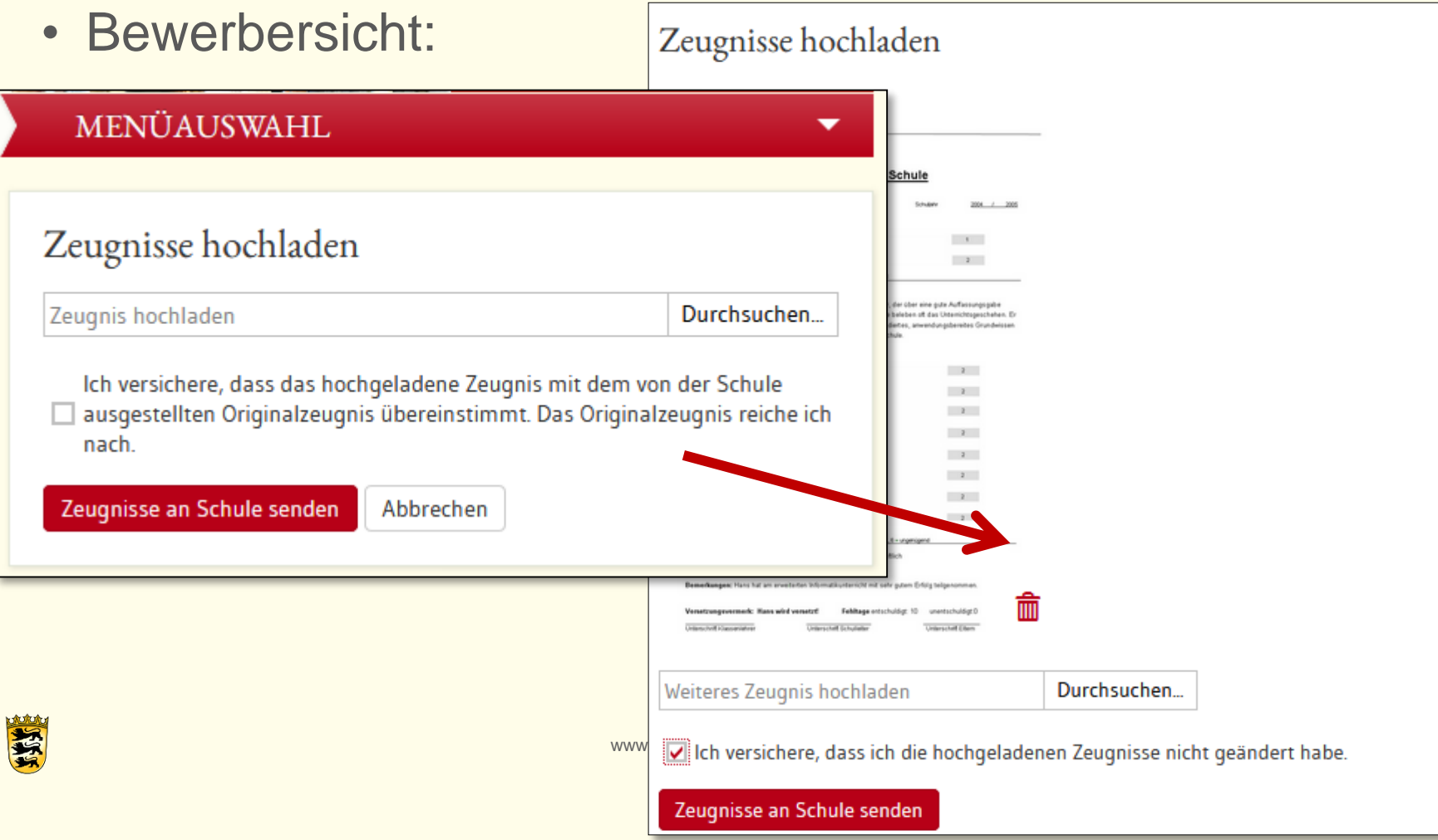

Bewerbersicht:

- Es können mehrere Seiten hochgeladen werden
- Nach "Versandt" kann kein Zeugnis mehr hochgeladen werden

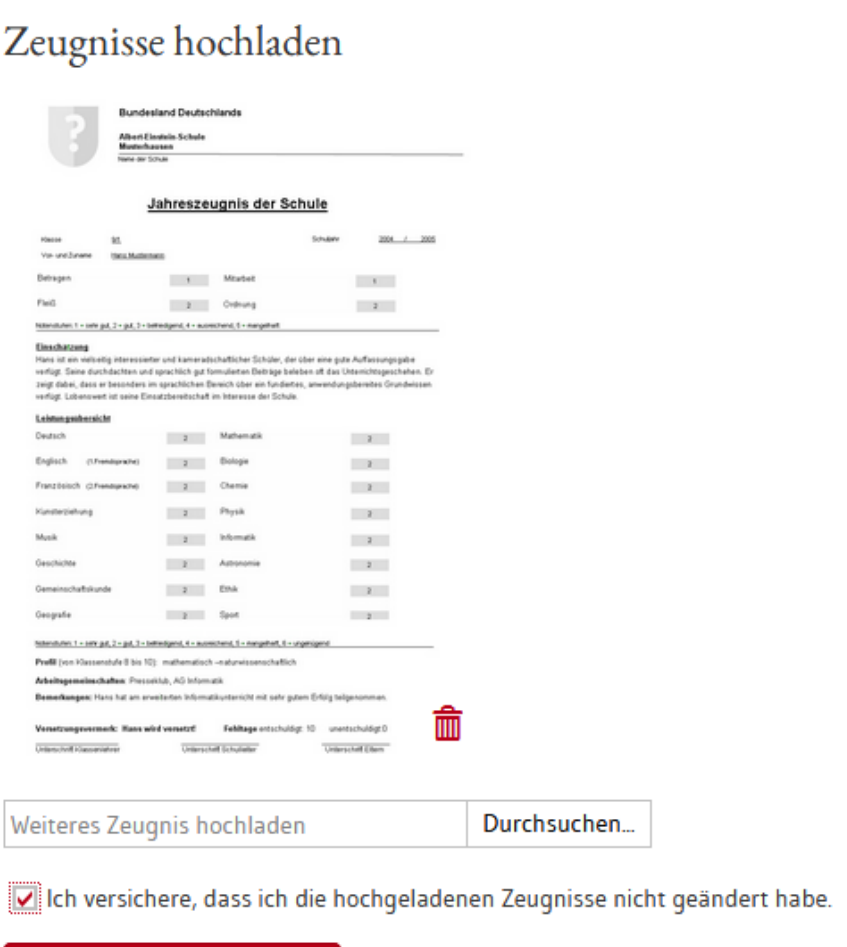

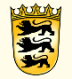

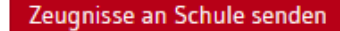

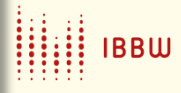

### • Schul-Sicht (Bewerberliste)

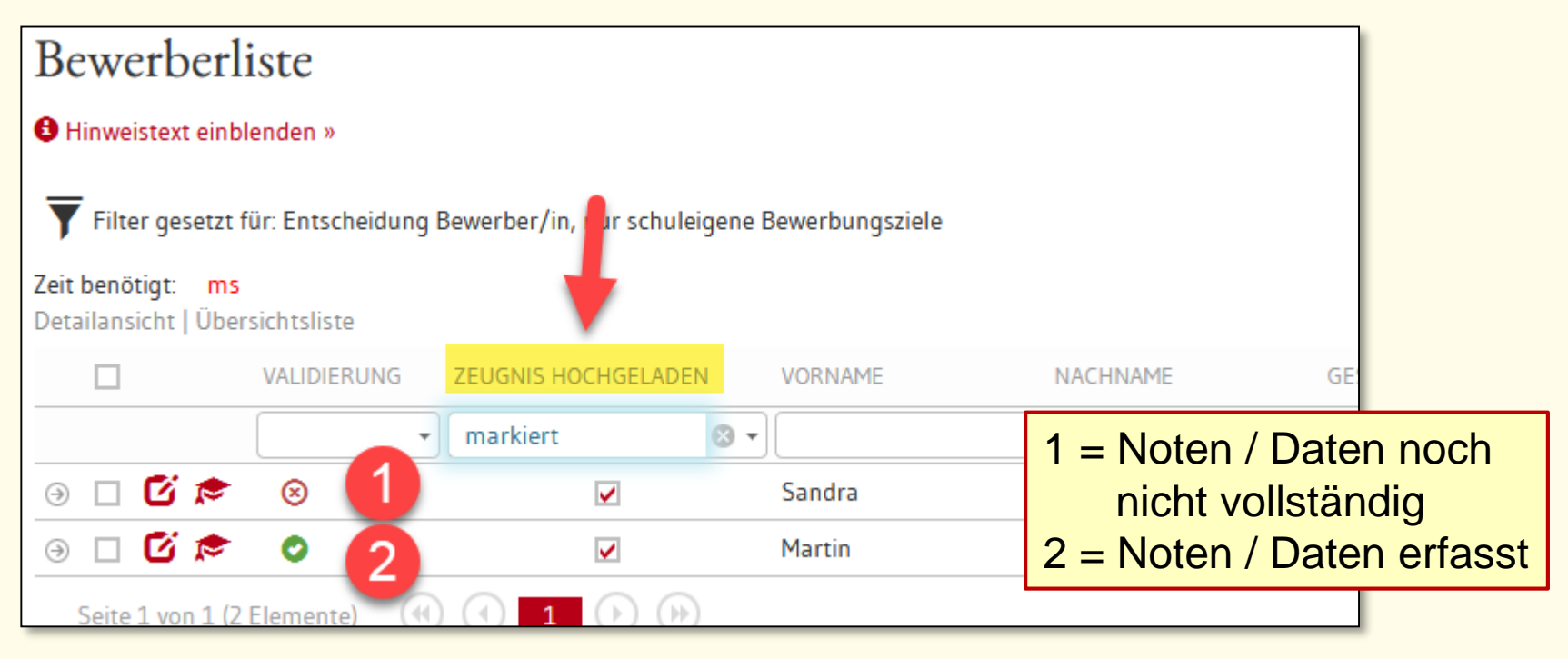

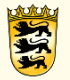

**BBW** 

螺

• Schul-Sicht (Notenschnelleingabe)

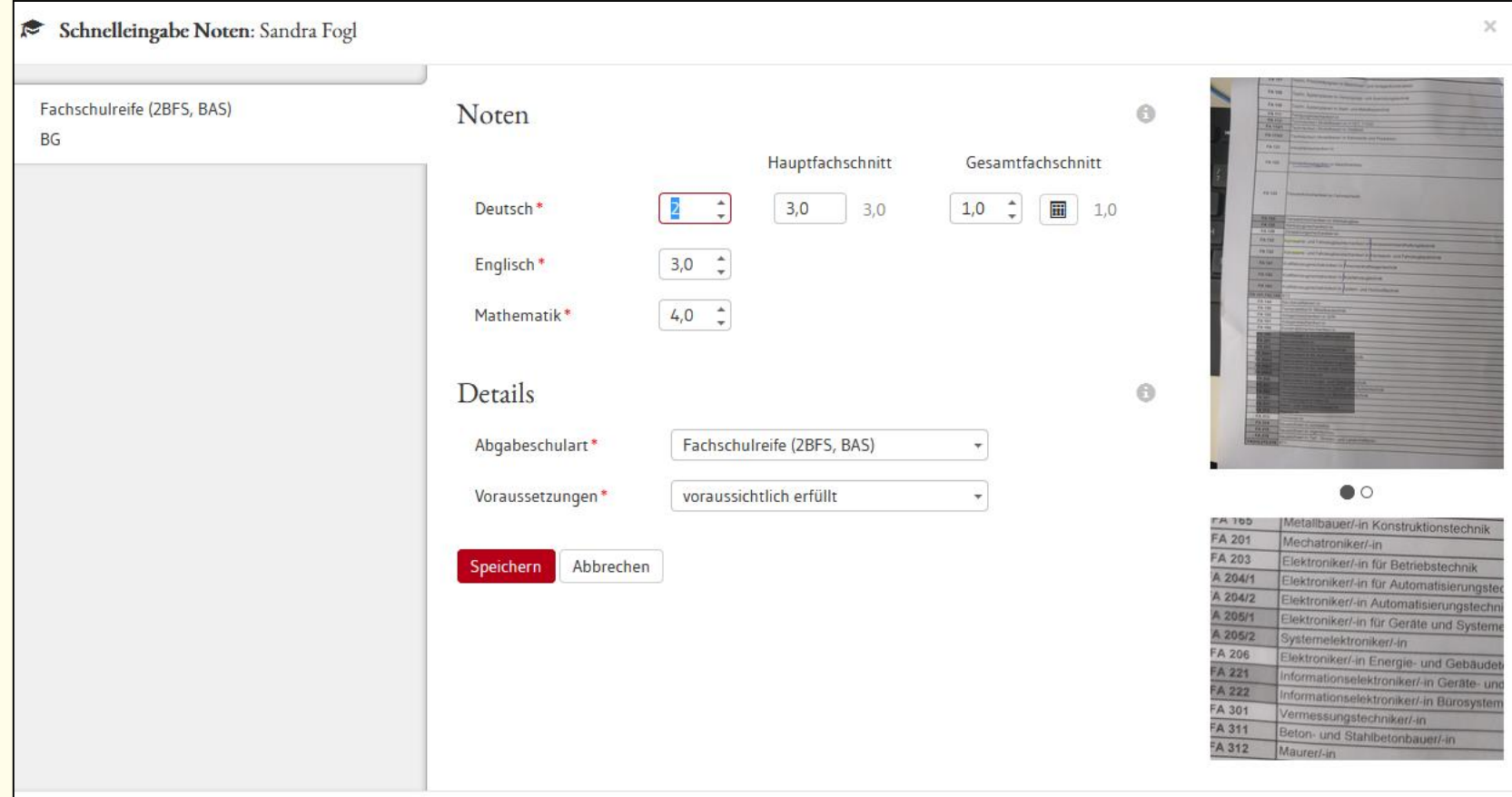

• Schul-Sicht (Protokolleintrag)

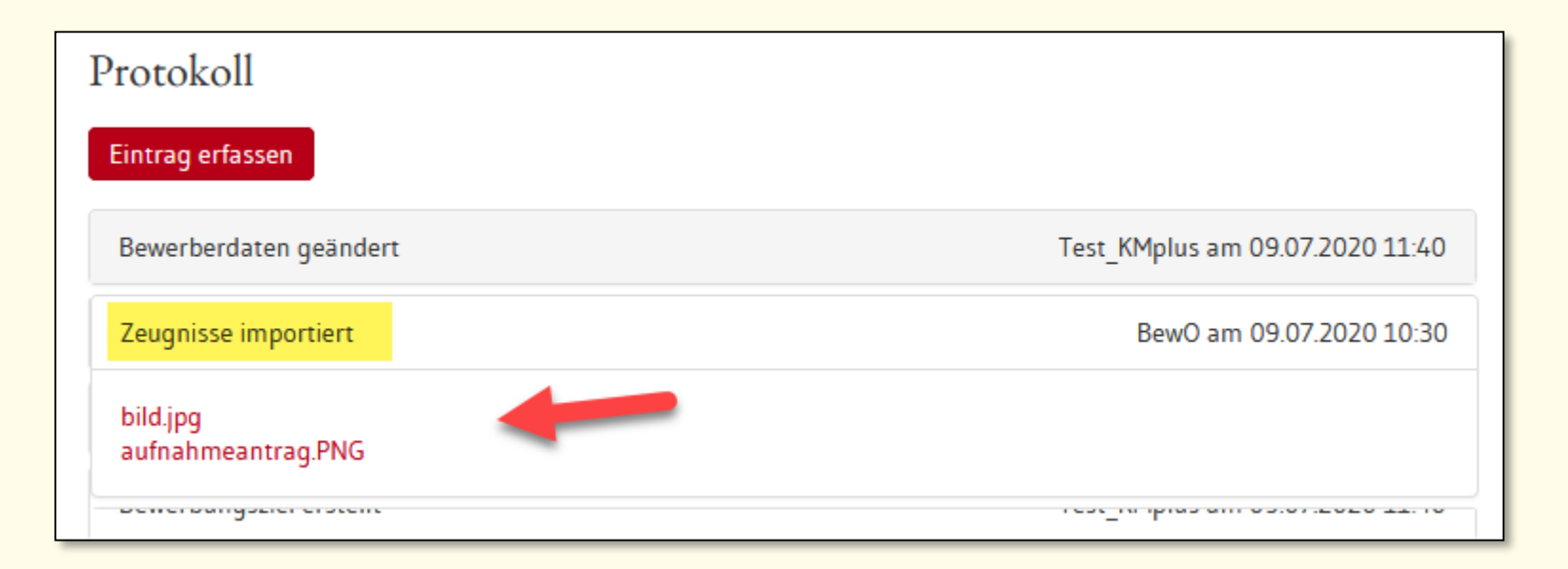

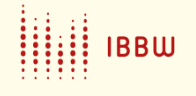

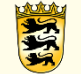

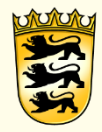

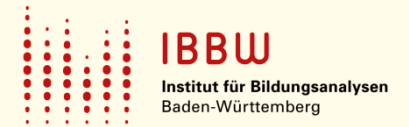

# Schulplatzannahme digital

# Zusage-Schreiben 2020

- Bewerber-Benachrichtigung erfolgt wie gewohnt
- Zusage-Schreiben erhält eine zweite Seite (Schulplatzannahme)
- Upload der Benachrichtigung: Mi. 05.08.2020

Wenn Schulplatzannahme digital:

- Schulplatzannahme in Modul Wahlfächer einbauen
- Wahlfächer in BewO freigeschaltet: Do. 06.08.2020
- Schulplatzannahme über Wahlfächer: Fr. 07.08.2020 mindestens bis 12 Uhr
- Formular Schulplatzannahme: innerhalb von 3 Wochen vorzulegen, danach Mahnung

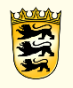

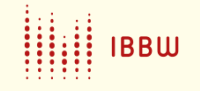

# Freitext in Zusage 2020

- Welche Unterlagen sollen lt. Schule nachgereicht werden (alle Unterlagen, fehlende beglaubigte Zeugnisse, nur Schulplatzannahme)?
- Weitere Informationen der Schule
- Information zum Aufnahmetag:

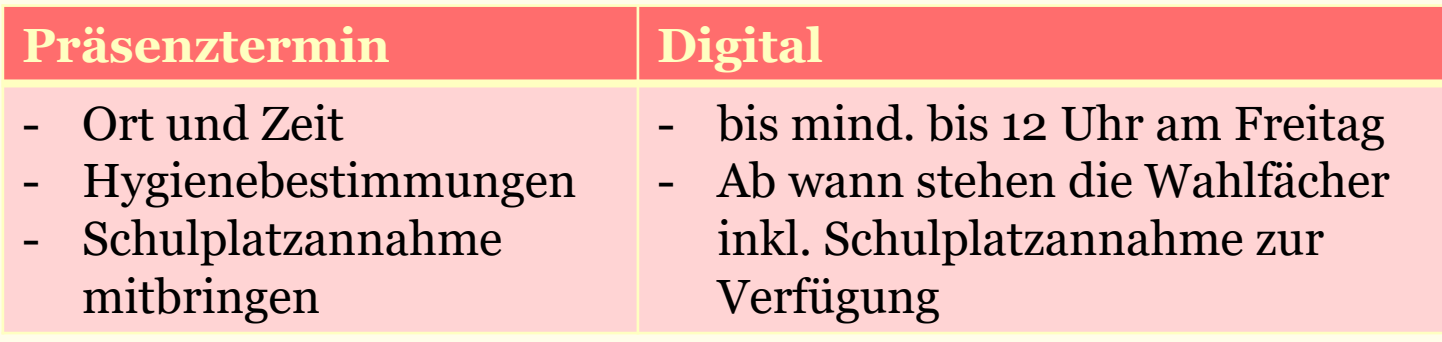

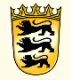

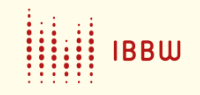

## Schulplatzannahme im Wahlfachmodul

#### Wahlfächer eingeben

Berufliches Gymnasium, Technische Richtung, Profil Technik und Management, 3-jährige Aufbauform (TGTM)

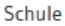

Berufliches Schulzentrum Gewerbliche, Kaufmännische und Hauswirtschaftliche Schule

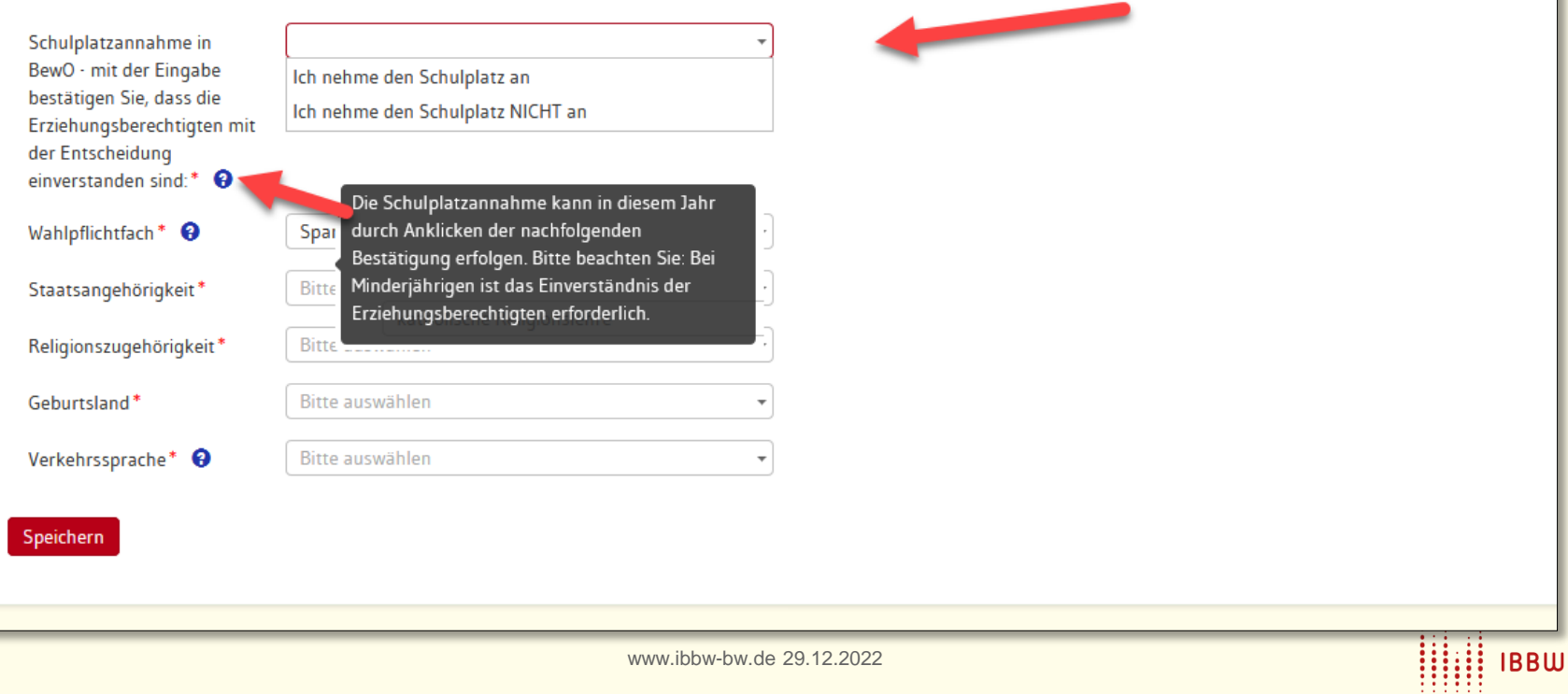

## Wahlfachmodul – allg. Vorgehensweise

### **Vorgehensweise:**

- Wahlfach anlegen bzw. ergänzen
- Texte für die Schulplatzannahme nutzen
- Statistik-Daten werden AUTOMATISCH ergänzt

Verteilungslauf wurde durchgeführt (06.08.2020):

- Wahlfächer freigeben
- Entscheidung Schule = Endgültige Zusage

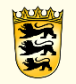

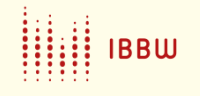

## Wahlfach-Kategorie "Schulplatzannahme"

www.i

- Wahlfach-Kategorie anlegen
- Bezeichnung erfassen
- Pflichtfeld = Ja
- Status = Aktiviert
- Hinweis erfassen
- 2 Wahlfächer hinzufügen

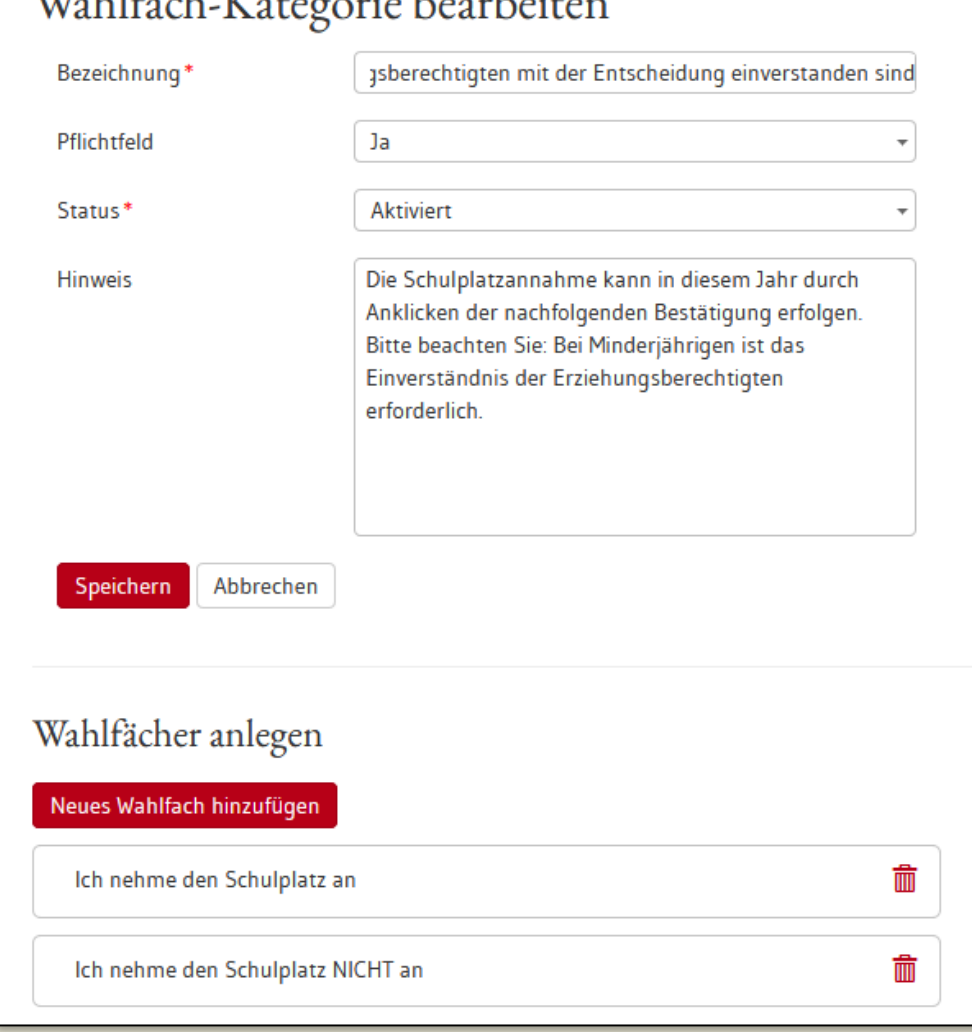

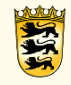

## Texte der Schulplatzannahme

### **Bezeichnung:**

Schulplatzannahme in BewO - mit der Eingabe bestätigen Sie, dass die Erziehungsberechtigten mit der Entscheidung einverstanden sind:

### **Hinweis:**

Die Schulplatzannahme kann in diesem Jahr durch Anklicken der nachfolgenden Bestätigung erfolgen. Bitte beachten Sie: Bei Minderjährigen ist das Einverständnis der Erziehungsberechtigten erforderlich.

**Wahlfach 1:** Ich nehme den Schulplatz an **Wahlfach 2:** Ich nehme den Schulplatz NICHT an

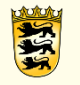

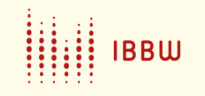

## Ergebnisse herunterladen

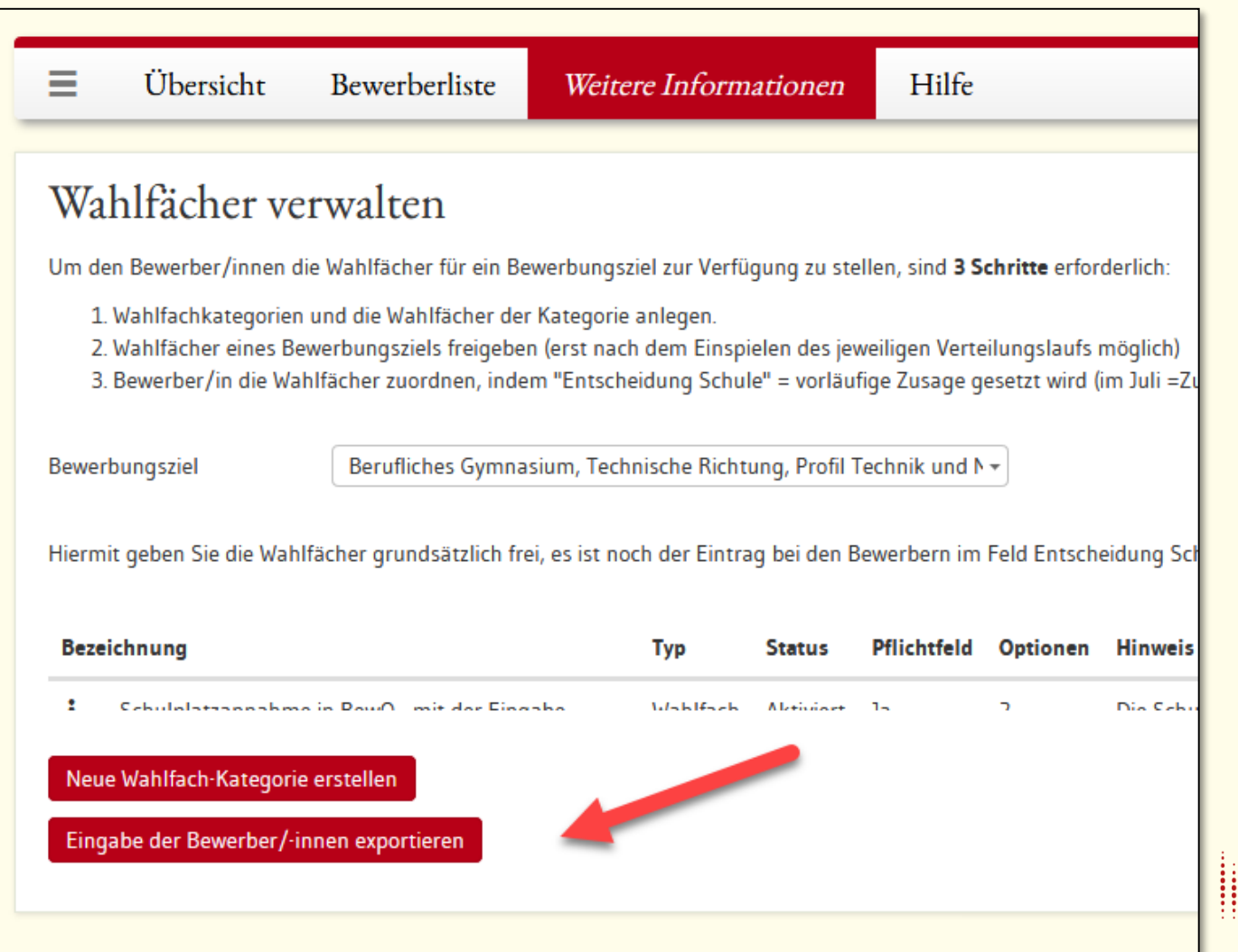

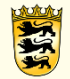

## Schulungen Wahlfachmodul

Online-Schulung "Wahlfachmodul":

Do. 16.07.2020 14:00 Mo. 20.07.2020 10:00

Anmeldung über den Link im Hilfebereich von BewO

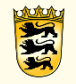

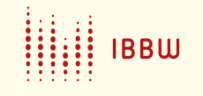

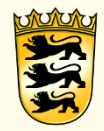

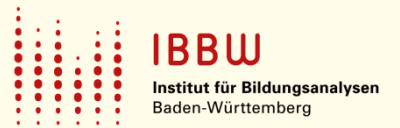

# Kolloquium zum Übergang vom BKI in das BKII

### Wechsel 1BK1 nach 1BK2 (Corona-Regel 2020)

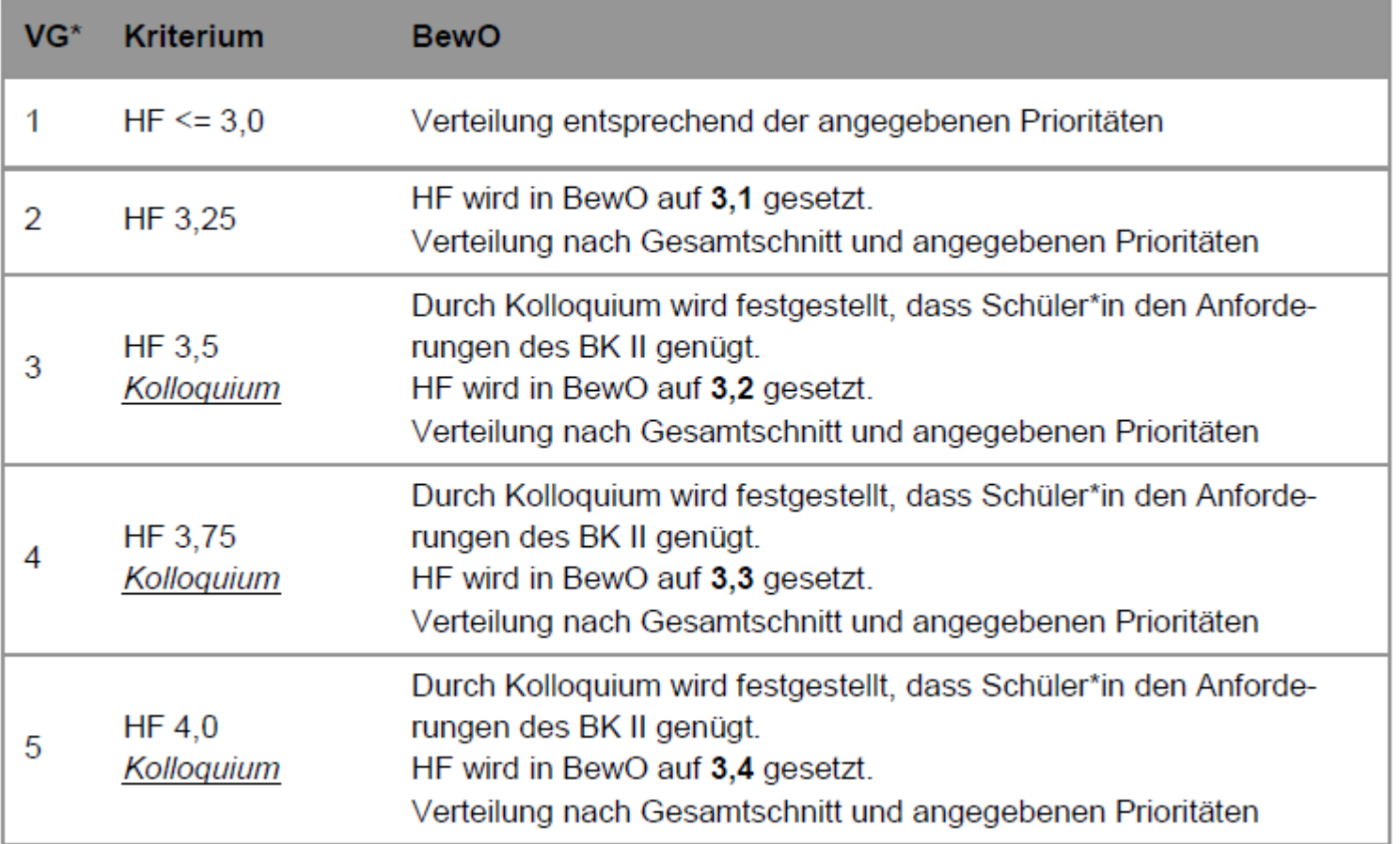

Für die Verteilgruppen 2 bis 5 müssen die Voraussetzungen auf "nicht erfüllt" und die Entscheidung Schule auf "!Vergabe bei freien Plätzen" gesetzt werden. Siehe auch Schreiben vom 12.06:2020bw.de 29.12.2022 **BBW** 

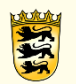

### Punkt 2:

## BKII : Schnittanpassung für <=3,2er

1. Noten ins Bemerkungsfeld übertragen, da sie im weiteren Verlauf gelöscht werden.

### **2. Speichern!**

紧

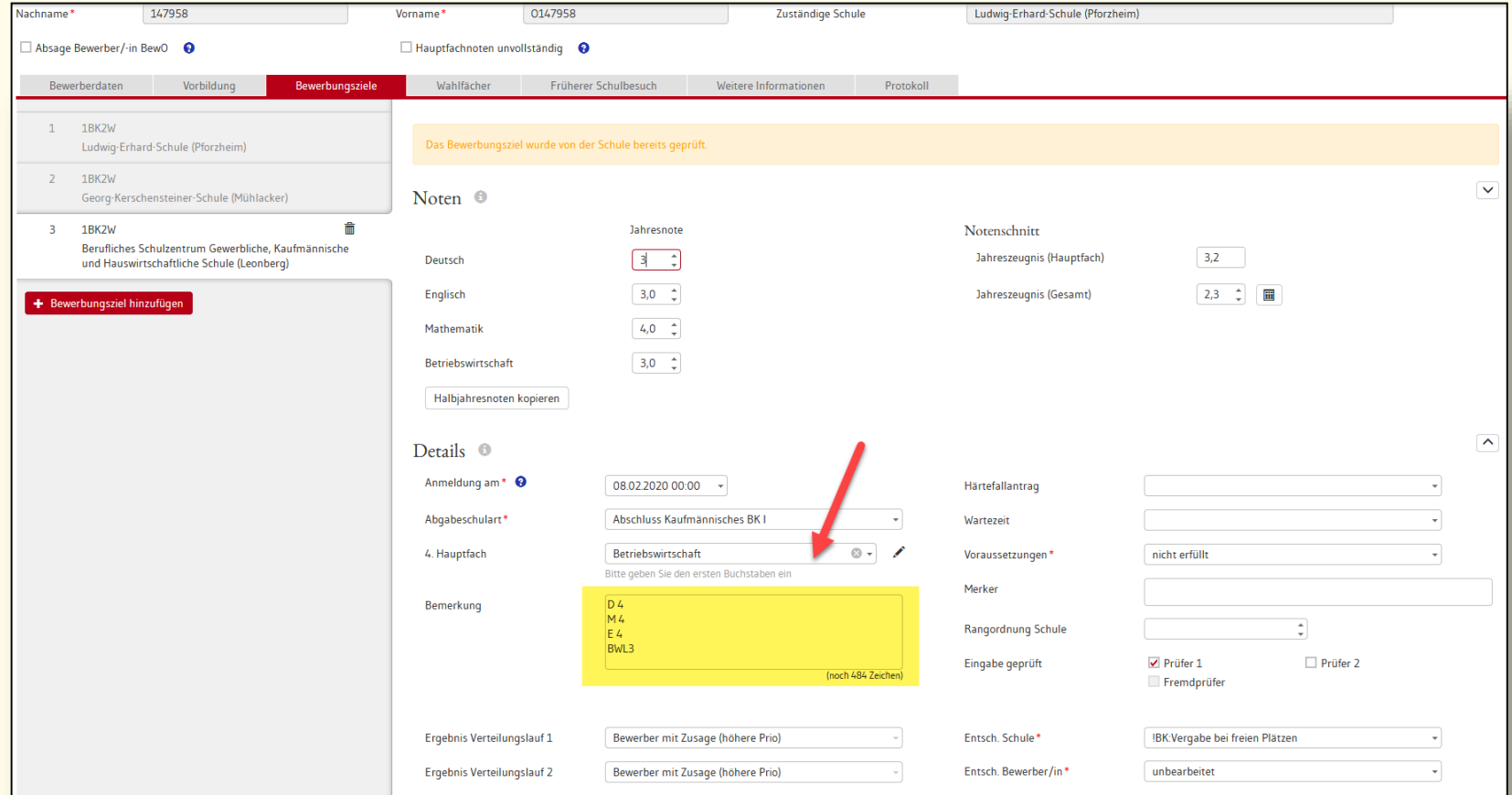

## BKII: Schnittanpassung für <=3,2er

- 3. Setzen des Hakens "Hauptfachnoten unvollständig".
- 4. Bestätigen des Löschens der Einzelnoten.

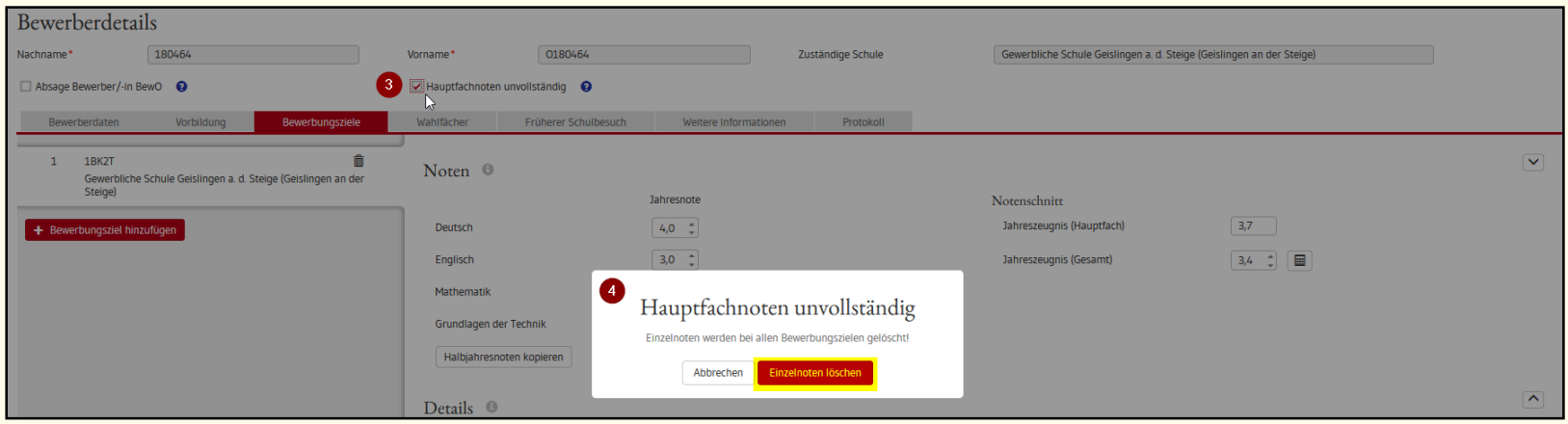

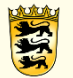

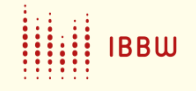

### BKII: Schnittanpassung für <=3,2er

5. "Jahreszeugnis (Hauptfach)" ist jetzt von Hand beschreibbar. 6. "Entsch. Schule" auf "!BK: Vergabe bei freien Plätzen" setzen. Achtung: Voraussetzungen sind auf "nicht erfüllt" gesetzt.

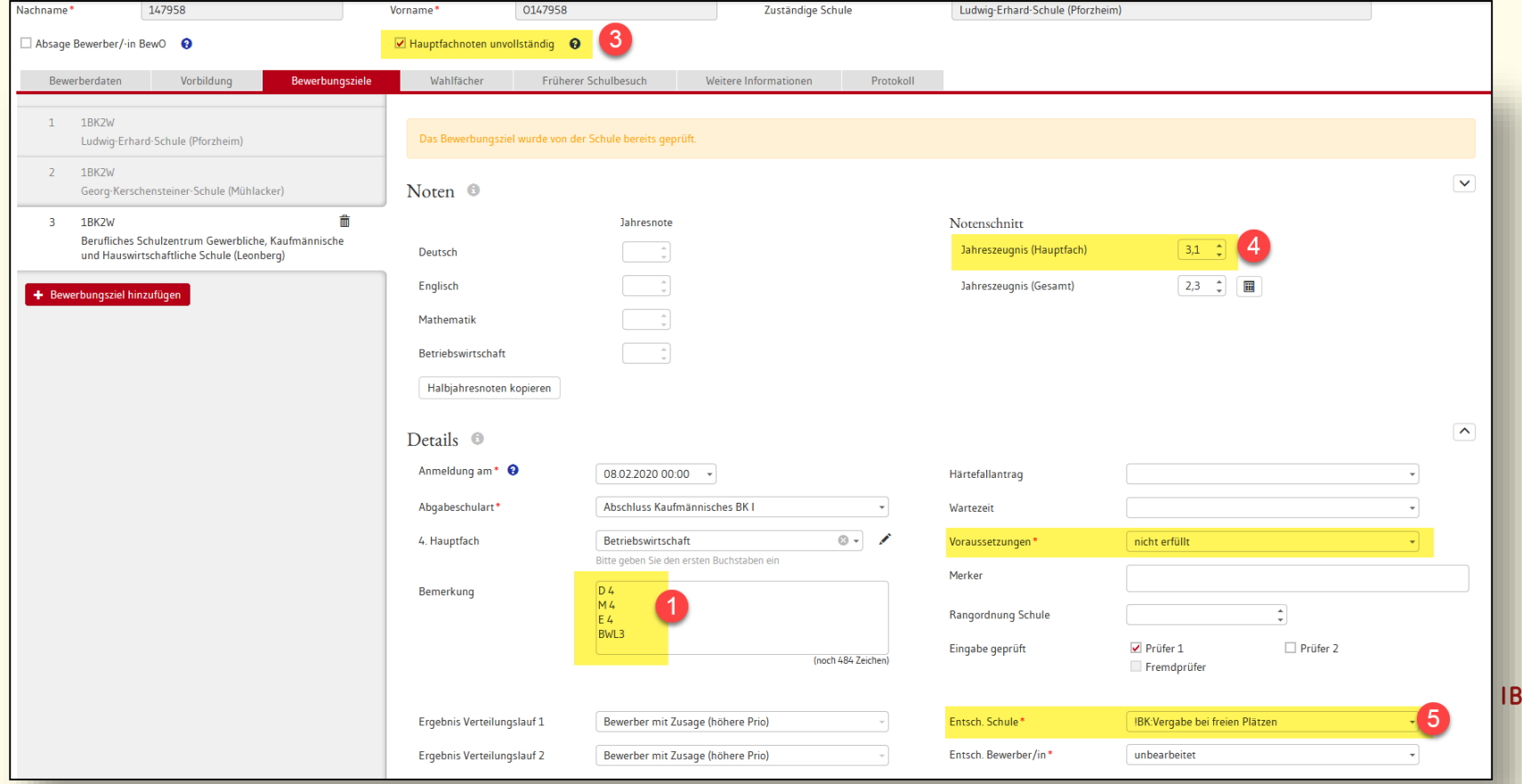

BW

### Fall 3-5:

## BKII: Schnittanpassung nach Kolloquium

- 1. Noten ins Bemerkungsfeld übertragen, da sie im weiteren Verlauf gelöscht werden.
- 2. Merker "Kolloquium für den Übergang von BK1 zu BK2" **setzen**
- **3. Speichern!**

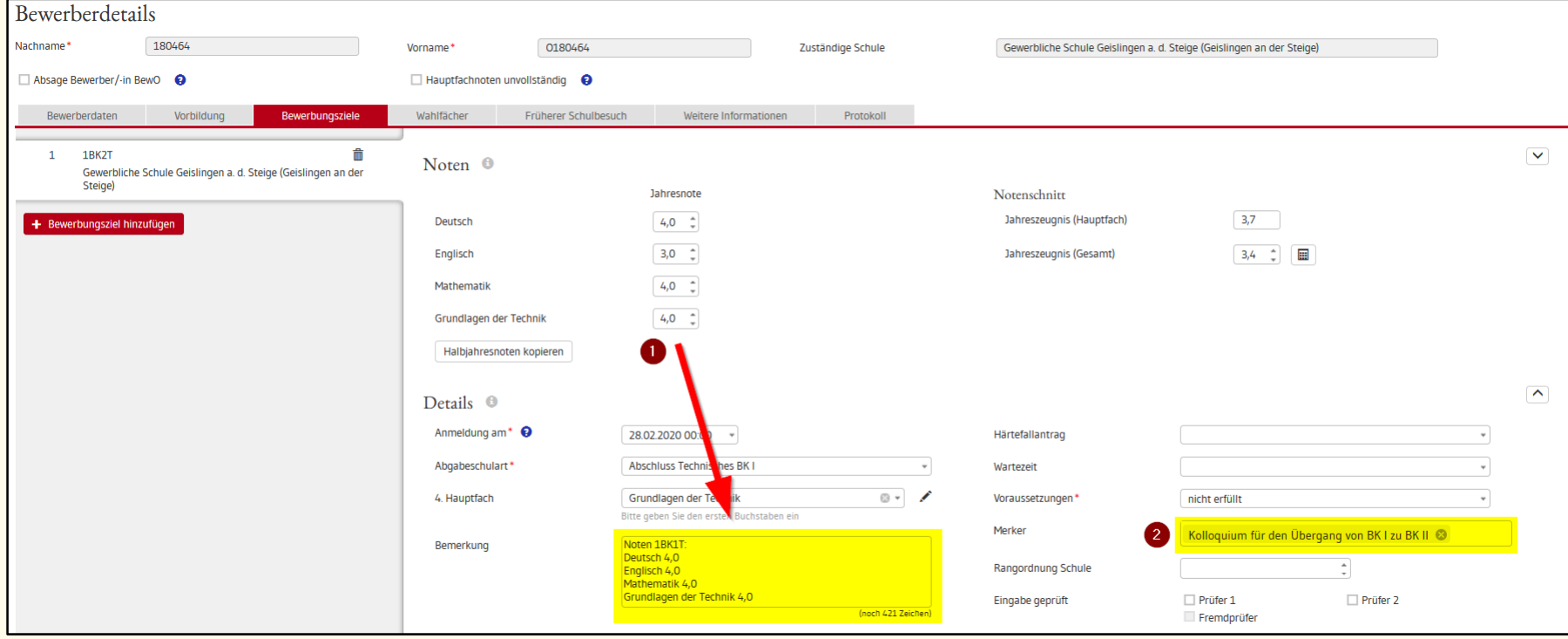

## BKII: Schnittanpassung nach Kolloquium

- 3. Setzen des Hakens "Hauptfachnoten unvollständig".
- 4. Bestätigen des Löschens der Einzelnoten.

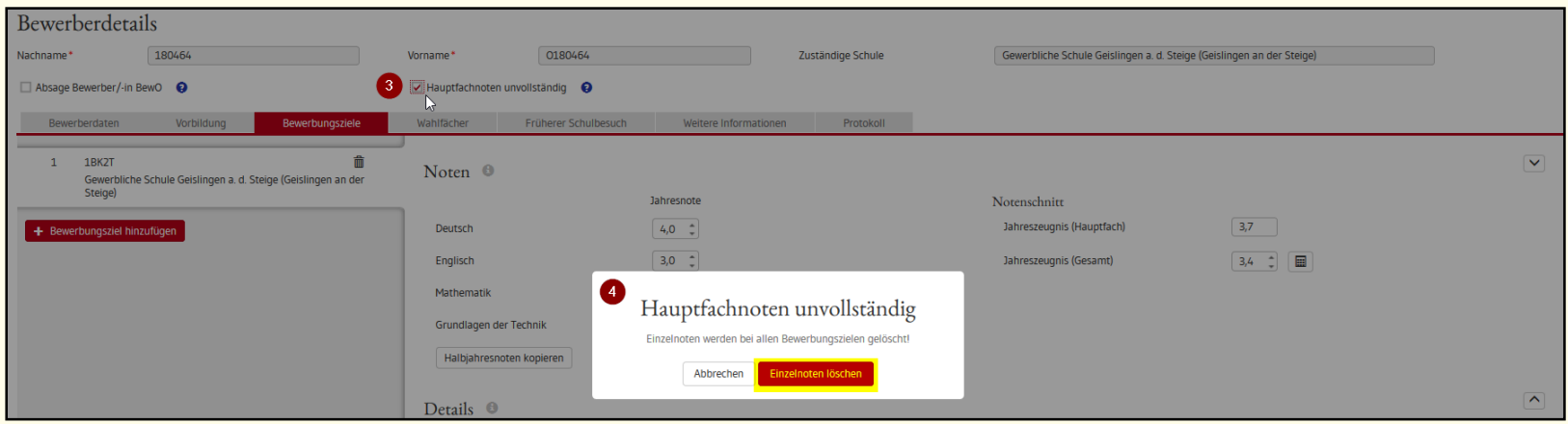

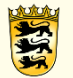

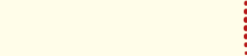

### BKII: Schnittanpassung nach Kolloquium

5. "Jahreszeugnis (Hauptfach)" ist jetzt von Hand beschreibbar. 6. "Entsch. Schule" auf "!BK: Vergabe bei freien Plätzen" setzen.

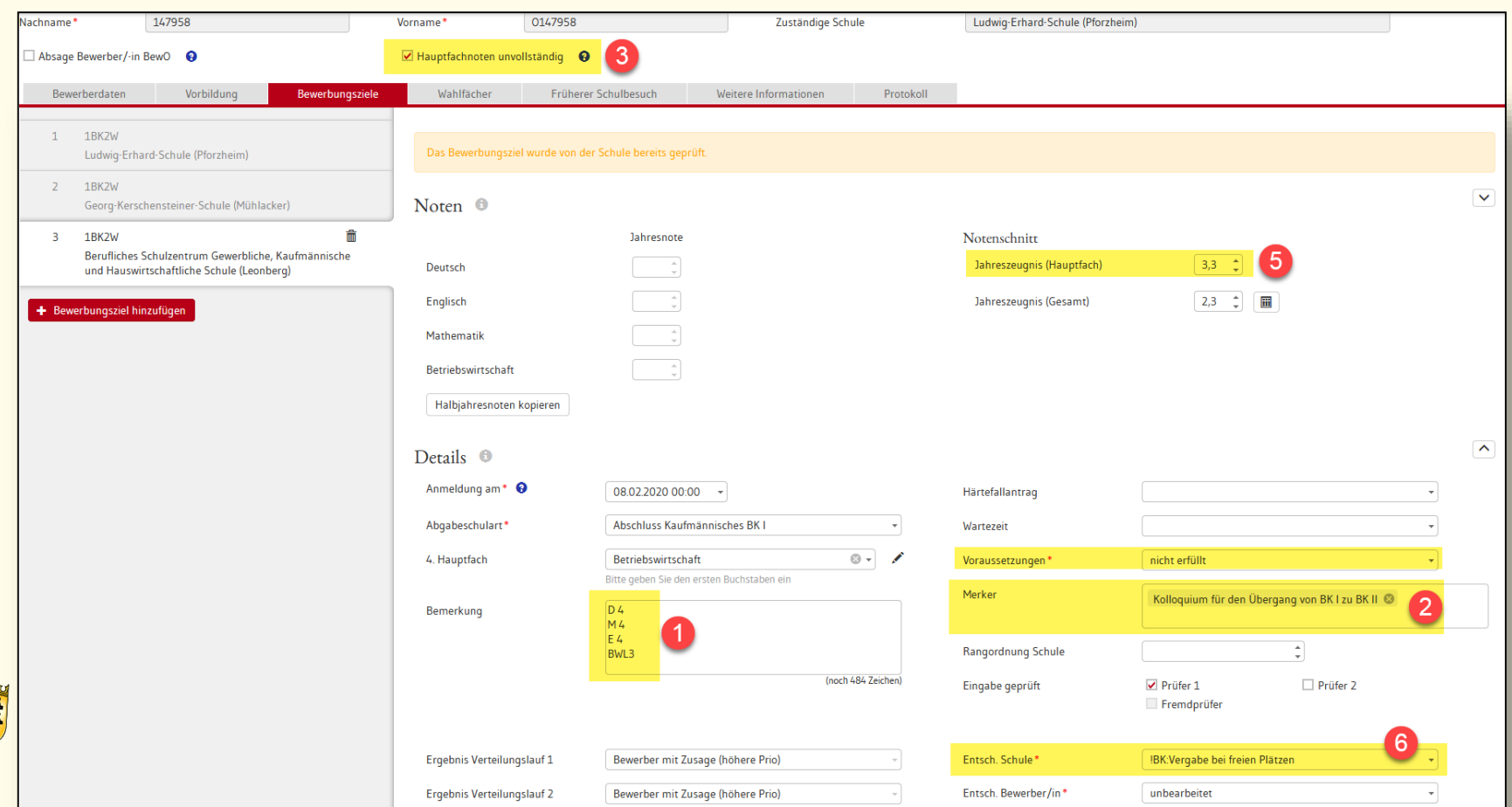

## BKII: Schnittanpassung nach Kolloquium

**Besonderheiten:**

- **Datenprüfung** wird für alle Bewerber/innen mir Schnitt schlechter als 3,2 und Eintrag !BK: Vergabe bei freien Plätzen anschlagen => auf "geprüft" setzen mit Hinweis "Kolloquium 2020"
- **Entscheidung Schule** "!BK: Vergabe bei freien Plätzen" wird dieses Jahr für alle BKII-Fälle vom System auf alle Bewerbungsziele kopiert

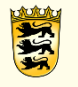

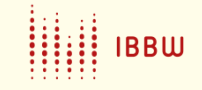